# **CallManager Call Forward No Answer Fails Because of Partition Name Change**

**Document ID: 68068**

### **Contents**

**Introduction Prerequisites** Requirements Components Used Conventions  **Background Information Problem Solution Related Information Introduction**

This document describes one reason why the Call Forward No Answer (CFNA) fails to work and provides a solution in a Cisco CallManager environment.

## **Prerequisites**

#### **Requirements**

Cisco recommends that you have knowledge of this topic:

• Cisco CallManager

#### **Components Used**

The information in this document is based on these software and hardware versions:

• Cisco CallManager Version 4.x

The information in this document was created from the devices in a specific lab environment. All of the devices used in this document started with a cleared (default) configuration. If your network is live, make sure that you understand the potential impact of any command.

#### **Conventions**

Refer to Cisco Technical Tips Conventions for more information on document conventions.

# **Background Information**

A partition comprises a logical group of directory numbers (DNs) and route patterns with similar reachability characteristics. Devices like DNs and route patterns are typically in partitions. These are entities that are associated with DNs that users dial. For simplicity, partition names usually reflect their characteristics, such as "LALongDistancePT," "LA911PT," and so on. When a DN or route pattern is placed into a certain partition,

this action creates a rule that specifies which devices can call that device or route list.

### **Problem**

If no one is available to answer the phone when a call comes in, the phone rings until the caller hangs up. Cisco CallManager fails to transfer the call to the Cisco Unity Voice Mail. It seems that the communication between Cisco CallManager and Cisco Unity is broken.

Figure 1 shows a possible configuration. "1000" in the Coverage/Destination field represents the Cisco Unity Voice Mail Pilot as arrow A in Figure 1 shows.

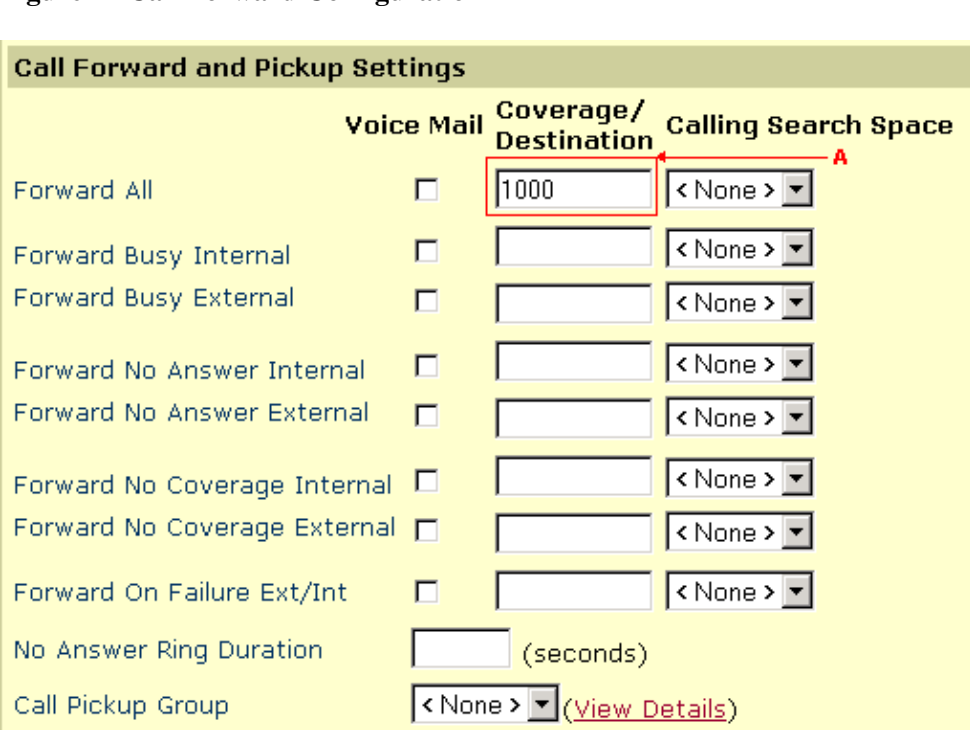

**Figure 1 Call Forward Configuration**

### **Solution**

The root cause of the issue is the partition name change. It causes the Forward Manager to get out of synchronization and call forwarding to fail. CFNA ceases to work for all lines in that partition if you change the partition name in Cisco CallManager 4.x.

After you change the partition name, you must restart Cisco Database Layer Monitor and Cisco CallManager.

Complete these steps:

- 1. Choose **Start > Programs > Administrative Tools > Services**.
- 2. Right-click Cisco Database Layer Monitor.

See arrow B in Figure 2.

**Figure 2 Services**

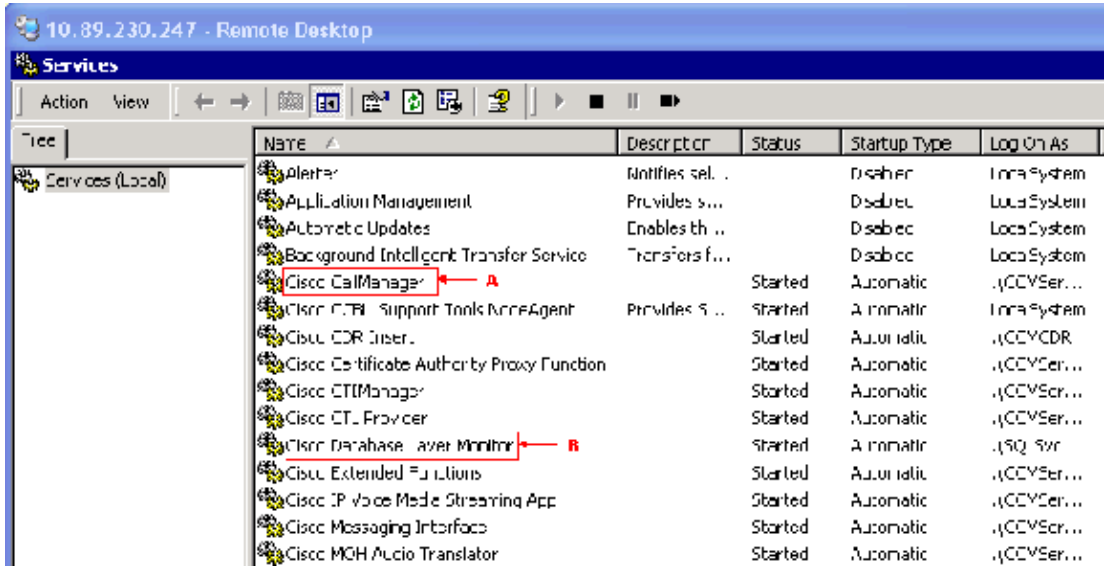

- 3. Select **Restart** in the popup box.
- Right−click **Cisco CallManager**. 4.

See arrow A in Figure 2.

5. Select **Restart** in the popup box.

#### **Related Information**

- **Voice Technology Support**
- **Voice and IP Communications Product Support**
- **Troubleshooting Cisco IP Telephony**
- **Technical Support & Documentation − Cisco Systems**

Contacts & Feedback | Help | Site Map

© 2014 − 2015 Cisco Systems, Inc. All rights reserved. Terms & Conditions | Privacy Statement | Cookie Policy | Trademarks of Cisco Systems, Inc.

Updated: Feb 02, 2006 Document ID: 68068